## **Reorder Statuses for a Status Type**

[Home >](https://confluence.juvare.com/display/PKC/User+Guides) [EMResource >](https://confluence.juvare.com/display/PKC/EMResource) [Guide - Status Types](https://confluence.juvare.com/display/PKC/Status+Types) > Reorder Statuses for a Status Type

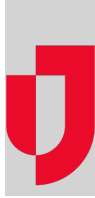

For a status type with multiple status options, you can quickly and easily set the order in which statuses appear to the user in the Update Status page, status definitions, notification preference pages, and more.

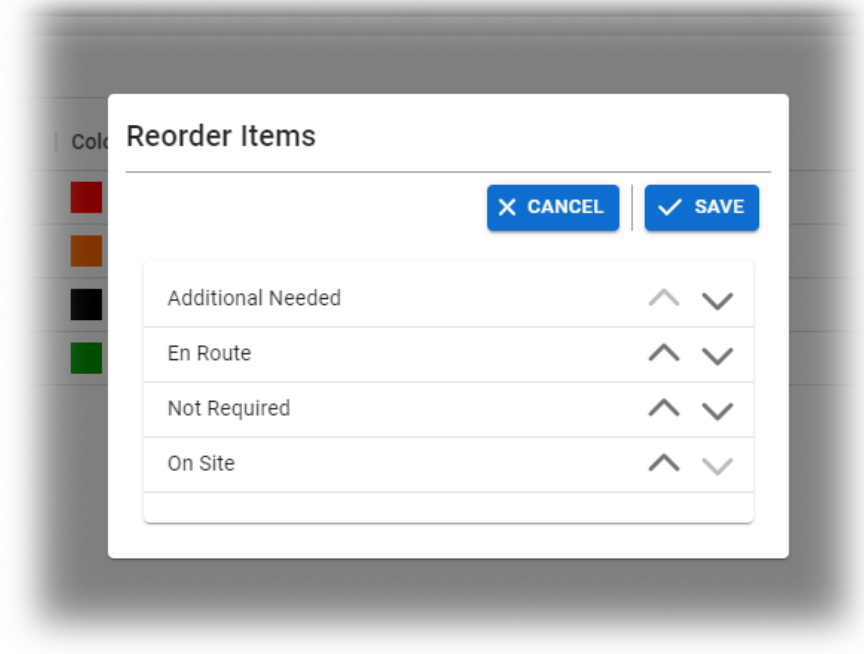

## **To reorder statuses for a status type**

- 1. In the main menu, click **Setup** and then click **Status Types**. The Status Types page opens.
- 2. Locate the status type and, on that row, click **statuses**. The Statuses for (status type) page opens.
- 3. Click **Reorder**. The Reorder Items page opens.
- 4. Click statuses to change their order.
- 5. Click **Save**.